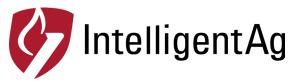

ENGAGE ZONE CONTROL

Quick Reference Guide - Understanding the Gates Screen

### **Work Switch**

Indicates if implement is in the ground (green) or out of the ground (gray).

### Section Status -

Indicates if the section is open, closed, or has an error. Tap a section number to open or close it.

### Covered Area —

Total area that you've seeded with the whole tool

#### Saved Area

Amount of acres you would have over-seeded without Engage® Zone Control.

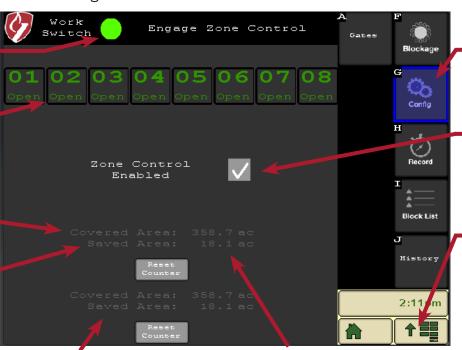

## Lifetime Stats Field Stats

### **Config Button**

Navigates to the Engage Zone Control Settings page.

# **Zone Control Enabled**

Indicates that Engage Zone Control is enabled. Uncheck to disable section control.

### Menu Button

Navigates to the John Deere home page.

The Blockage, Record, Block List, and History buttons are used for Intelligent Ag or John Deere blockage applications, not Engage Zone Control.

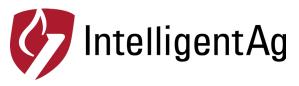

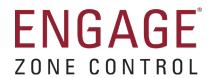

## Quick Reference Guide - Measuring Time of Flight Compensation

Sections on the outside of your implement boom require more time to deposit product than the innermost sections. If not adjusted, this will result in a chevron shape instead of a straight line. Time of flight compensation supplements the JD turn on/turn off times by accounting for the time it takes product to travel to each individual section. Re-measure these times if you make any large changes in product rate, fan speed, or product type.

- 1. For each section of each bin with fan running at operating speed, manually actuate your meter and use a stopwatch to time how many seconds it takes the seed to get to the ground.
- 2. Input these times into the Time of Flight Compensation section of the Intelligent Ag Section Settings screen.

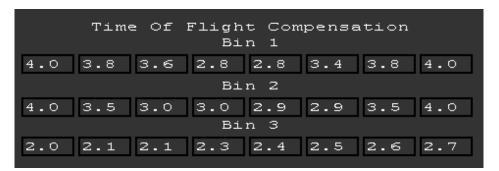

**EXAMPLE TIMES ONLY** 

600820-000039 Rev. 1.1